# Stanowisko badawcze do symulacji przemieszczeń taboru i ładunków na sieci kolejowej <sup>5</sup> **ARTYKUŁY**

# **Stanowisko badawcze do symulacji przemieszczeń taboru i ładunków na sieci kolejowej**

Jarosław MOCZARSKI1

#### **Streszczenie**

Stanowisko badawcze zbudowane w laboratorium Instytutu Kolejnictwa umożliwia bezkontaktowy pomiar odległości, przemieszczeń i pozycji przestrzennej poruszających się obiektów. Nowy tor pomiarowy zapewnia ciągły ruch badanych obiektów i ich wielokrotny, powtarzalny przejazd przez strefę objętą wizyjnym nadzorem. Stanowisko przedstawia model toru kolejowego podzielonego na odcinki, po którym poruszają się niezależne wózki (lub zestawy wózków) przewożące ładunki o różnych kształtach i wymiarach. Umożliwia modelowanie i symulowanie ruchu obiektów rzeczywistych (wagonów, pociągów) oraz sterowanie tym procesem. Pozwala na testowanie nowych metod identyfikacji taboru i ładunków oraz sterowania ruchem pojazdów.

**Słowa kluczowe:** stanowisko badawcze, modelowanie i symulacja, lokalizacja taboru, identyfi kacja obiektów, aktywne systemy wizyjne, rozpoznawanie taboru i ładunków

# **1. Wprowadzenie**

Do bezpiecznego sterowania i kierowania ruchem pociągów, a także efektywnego zarządzania przewozami niezbędny jest dostęp do informacji. Ma to miejsce zarówno w sytuacji gdy problemy decyzyjne rozwiązuje człowiek, jak również w przypadku stosowania systemów doradczych lub systemów automatycznych, funkcjonujących według przygotowanych wcześniej algorytmów postępowania. Wraz ze wzrostem potoków pasażerów i ładunków rosną wymagania dotyczące bezpieczeństwa oraz niezawodności systemu transportowego. Jednocześnie w sterowaniu i zarządzaniu przewozami zmniejszeniu ulega rola człowieka, jako najbardziej zawodnego elementu systemów społeczno-technicznych.

Wśród podstawowych informacji, niezbędnych do bezpiecznej i efektywnej realizacji zadań przewozowych można wskazać informacje dotyczące:

- wykrywania obecności taboru w określonych miejscach stacji i linii kolejowych,
- kontroli ciągłości składu,
- stwierdzania końca pociągu,
- identyfikacji i lokalizacji pociągów, wagonów i ładunków na sieci linii kolejowych,
- identyfikacji i kontroli położenia przewożonych ładunków (wykrywania przesunięć ładunków na pojeździe),

 stanu technicznego taboru i elementów infrastruktury kolejowej.

Zbudowana w 2016 roku w laboratorium Instytutu Kolejnictwa sprzętowo-programowa platforma badawcza [1, 2] umożliwia bezkontaktowy pomiar odległości, przemieszczeń i pozycji przestrzennej poruszających się obiektów. Jest ona wyposażona w sensory laserowe oraz moduł przetwarzania i wizualizacji danych pomiarowych. Tor pomiarowy platformy zapewnia wahadłowy ruch (tam – powrót) jednego wózka przewożącego modele ładunków. Stanowisko badawcze (które tworzą: tor pomiarowy i ruchoma płaszczyzna badawcza oraz sprzętowo-programowa platforma pomiarowa) było wykorzystywane w latach 2016−2019 do realizacji projektów naukowych obejmujących opracowanie i weryfikację bezdotykowej metody detekcji krawędzi obiektów (na przykładzie wybranych elementów taboru kolejowego), a także badanie i ocenę wpływu konfiguracji przestrzennej sensorów pomiarowych na efektywność identyfikacji poruszających się obiektów. Wykorzystywane stanowisko pomiarowe miało wiele istotnych ograniczeń technicznych i badawczych, jak np.:

- ruch płaszczyzny badawczej odbywa się wahadłowo: tam – powrót;
- ze względu na rozmiary płaszczyzny badawczej, a także wymagane długości stref bezpieczeństwa (na początku

<sup>&</sup>lt;sup>1</sup> Dr hab. inż. prof. Instytutu; Instytut Kolejnictwa, Zakład Sterowania Ruchem i Teleinformatyki; e-mail: jmoczarski@ikolej.pl.

i końcu toru) oraz odcinków toru niezbędnych do rozpędzenia płaszczyzny a następnie jej wyhamowania – użyteczna długość toru pomiarowego nie przekracza 2,5 m, co ogranicza długość strefy, w której mogą być realizowane obserwacje;

- wielokrotne powtarzanie pomiarów wymaga sprowadzania płaszczyzny (po każdym pomiarze) do pozycji wyjściowej – punktu startu;
- istniejący tor pomiarowy nie pozwala na symulację ruchu kilku połączonych pojazdów.

W latach 2020−2023 dokonano rozbudowy istniejącego stanowiska pomiarowego. Celem zrealizowanych prac było zwiększenie możliwości funkcjonalnych istniejącej platformy pomiarowej w zakresie pozwalającym na wykonanie badań z wykorzystaniem aktywnego systemu wizyjnego oraz zespołu poruszających się pojazdów. Nowy tor pomiarowy umożliwia ruch kilku (po ewentualnym wydłużeniu toru – kilkunastu) wózków transportowych przewożących modele ładunków o różnych kształtach i gabarytach oraz poruszających się z różnymi prędkościami. Zapewnia także ciągły ruch badanych obiektów i ich wielokrotny, powtarzalny przejazd (w pętli zamkniętej) przez strefę objętą nadzorem wizyjnym w jednym cyklu pomiarowym.

Stanowisko badawcze jest modelem toru kolejowego podzielonego na odcinki, po którym poruszają się niezależne wózki (lub zestawy wózków), przewożące ładunki o różnych kształtach i wymiarach. Umożliwia modelowanie i symulowanie ruchu obiektów rzeczywistych (wagonów, pociągów) oraz sterowanie tym procesem. Pozwala na rozwijanie istniejących oraz opracowanie nowych metod detekcji, lokalizacji i identyfikacji taboru oraz przewożonych ładunków (w tym monitorowania skrajni i wykrywania przesunięć ładunków). Stanowi narzędzie do testowania różnych metod i systemów identyfikacji taboru i ładunków oraz sterowania ruchem pojazdów, a także oceny możliwości i zakresu ich praktycznego wykorzystania.

#### **2. Opis ogólny stanowiska badawczego**

W efekcie prowadzonych prac, istniejące stanowisko badawcze zostało rozbudowane i wyposażone w następujące elementy i podzespoły:

- tor jezdny,
- wózki pomiarowe,
- system lokalizacji wózków na torze pomiarowym,
- system wizualizacji położenia wózków na torze pomiarowym,
- system sterowania i regulacji prędkości wózków,
- system wizyjny,
- elementy i układy zapewniające bezpieczeństwo podczas realizacji prac badawczych.

#### **2.1. Tor jezdny**

Tor jezdny jest torem zamkniętym o kształcie owalnym. Składa się ze stalowej ramy nośnej, aluminiowych płyt mocujących oraz prostych i łukowych prowadnic firmy Hepco Motion. Schemat obrazujący kształt ramy przedstawiono na rysunku 1.

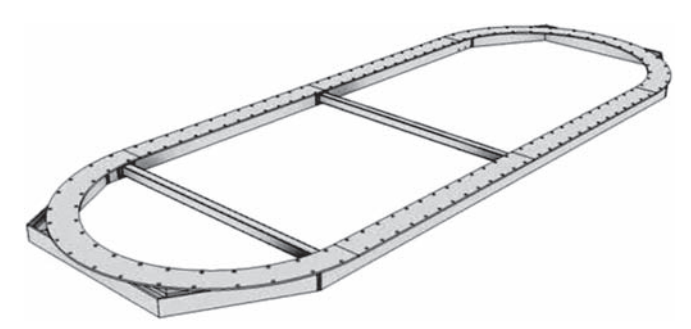

Rys. 1. Wizualizacja ramy nośnej toru jezdnego [7]

Spawaną ramę nośną wykonano ze stali konstrukcyjnej na podstawie dwuteowników typu HEB i natryskowo pomalowano z podkładem. Ramę wyposażono w wibroizolatory pozwalające na stabilne osadzenie na podłodze pomieszczenia laboratoryjnego za pomocą stóp antypoślizgowych, bez konieczności kotwienia do podłoża. Na ramie zamontowano, symetrycznie na całym obwodzie, uchwyty SHF25, a także elementy regulacyjne, umożliwiające dokładne wypoziomowanie konstrukcji na podłodze pomieszczenia.

Prowadnice Hepco Motion (odcinki łukowe o średnicy 2000 mm oraz odcinki proste o długości 3230 mm) zamocowano do blatu roboczego, wykonanego z precyzyjnych, odprężanych i homogenizowanych płyt aluminiowych. Całość, z wykorzystaniem złączy śrubowych, osadzono na ramie nośnej. Prowadnice stanowią szynę jezdną, po której poruszają się wózki pomiarowe z prędkością do 10 m/s. Na rysunku 2 przedstawiono wizualizację toru jezdnego wraz z prowadnicami Hepco Motion i wózkami pomiarowymi. Na rysunkach 3, 4 i 5 zaprezentowano widok toru jezdnego w laboratorium Instytutu Kolejnictwa

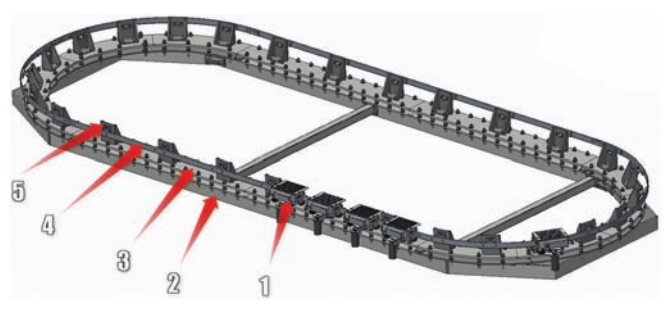

Rys. 2. Tor jezdny z prowadnicami Hepco Motion oraz wózkami pomiarowymi [7]: 1) wózki pomiarowe, 2) stalowa rama nośna, 3) blat roboczy wykonany z aluminiowych płyt mocujących, 4) prowadnice Hepco Motion, 5) uchwyty mocujące prowadnice

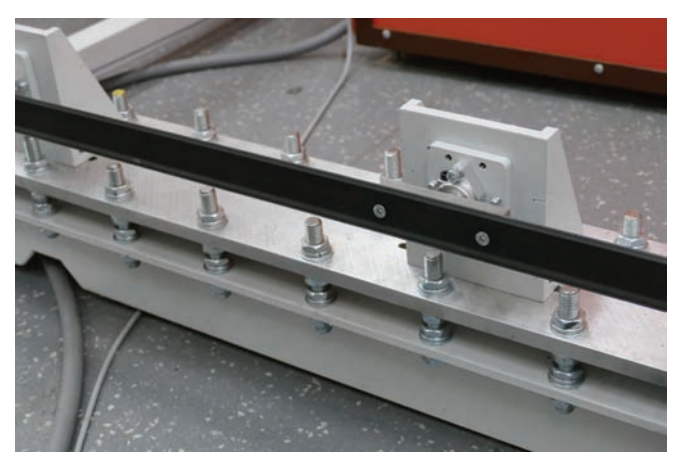

Rys. 3. Odcinek prosty toru z prowadnicą Hepco Motion [fot. J. Moczarski]

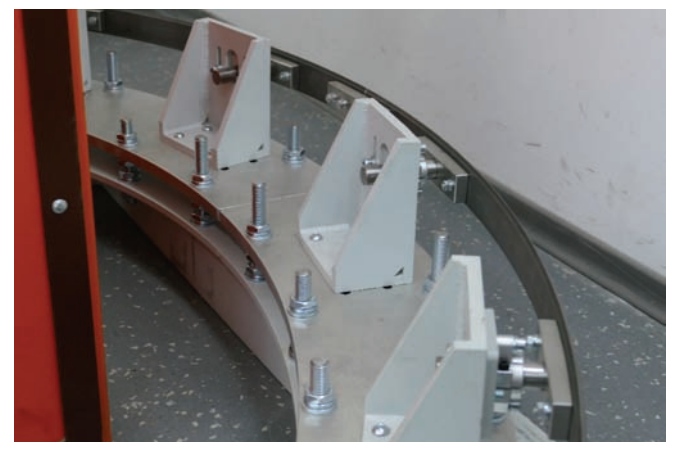

Rys. 4. Odcinek łukowy toru [fot. J. Moczarski]

#### **2.2. Wózki pomiarowe**

Na rysunku 6 zaprezentowano wizualizację wózka pomiarowego, a także jego elementów. Koła prowadzące oraz koło napędowe współpracują bezpośrednio z prowadnicą Hepco Motion zapewniając przemieszczanie wózka po szynie z zadaną prędkością oraz jego utrzymanie na torze. Wózki jezdne mogą przewozić na platformie roboczej detale o masie do 1 kg (mieszczące się w obrysie płyty perforowanej) i są konstrukcyjnie przystosowane do maksymalnej prędkości ruchu około 10 m/s. Moc zastosowanych silników pozwala w praktyce na osiąganie prędkości do około 7,5 m/s. Napęd z silnika 10 jest przenoszony za pomocą paska zębatego na rolkę 8 (koło napędowe) dociskaną przez sprężynę 11 do bieżni (prowadnicy) toru jezdnego. Wizualizację układu przeniesienia napędu przedstawiono na rysunku 7.

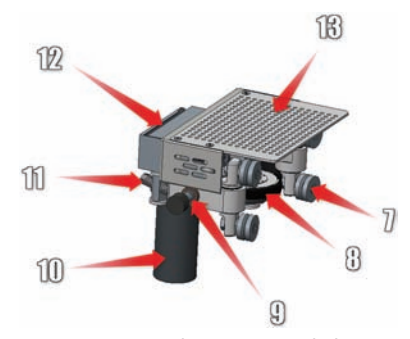

Rys. 6. Wózek pomiarowy i jego elementy [7]: 7) koła prowadzące, 8) koło napędowe, 9) zderzak, 10) silnik bezszczotkowy BLDC (ang. BrushLess Direct-Current motor), 11) sprężyna dociskowa, 12) akumulator i układ sterowania, 13) platforma robocza (płyta perforowana) do montażu badanych modeli obiektów

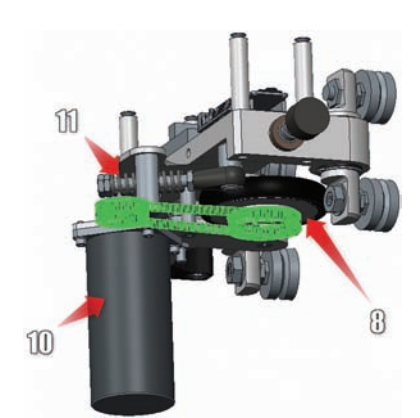

Rys. 7. Wózek pomiarowy i elementy przeniesienia napędu [7]: 8) koło napędowe, 10) silnik bezszczotkowy BLDC, 11) sprężyna dociskowa

Silnik bezszczotkowy prądu stałego (BLDC) jest wyposażony w czujniki Halla, które przesyłają do sterownika silnika oraz logicznego układu sterującego ruchem wózków informacje o aktualnym położeniu wału. Na podstawie liczby (zliczonych w czasie) impulsów z czujników Halla układ sterowania określa aktualną prędkość obrotową silnika i w razie potrzeby modyfikuje sygnał sterujący na wejściu

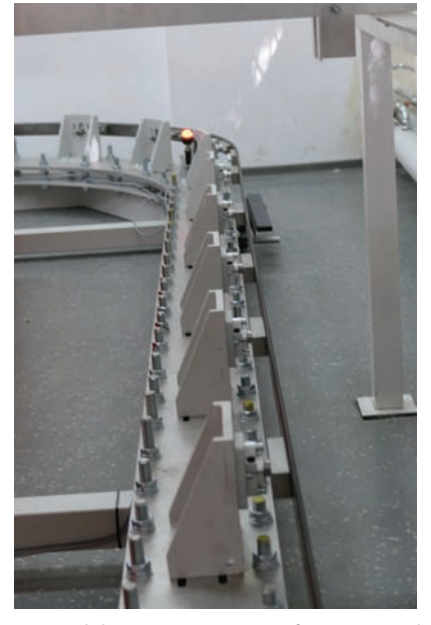

Rys. 5. Widok toru pomiarowego [fot. J. Moczarski]

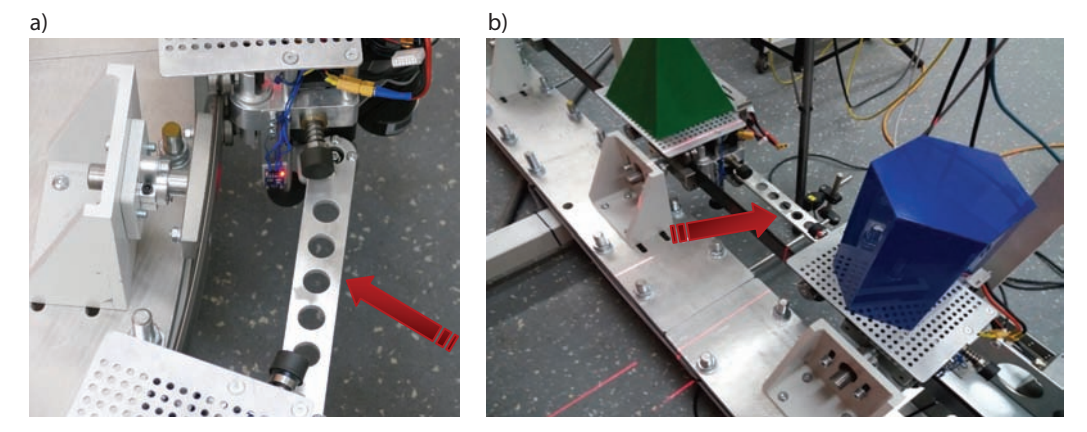

Rys. 8. Wózki połączone w grupy: a) łącznik/dyszel spinający dwa wózki; b) zestaw dwóch wózków połączonych ułożyskowanym łącznikiem [fot. J. Moczarski]

sterownika silnika. Dzięki temu wózek utrzymuje zadaną prędkość na torze pomiarowym.

Dodatkowo, na wózkach zostały zamontowane czujniki zderzenia aktywowane wciśnięciem zderzaków 9 (rys. 6) absorbujących uderzenia. Wózki można łączyć w grupy za pomocą ułożyskowanych łączników/dyszli, umożliwiających płynną jazdę na odcinkach prostych oraz łukach toru pomiarowego (rys. 8).

## **2.3. System lokalizacji wózków na torze pomiarowym**

Aktualnie tor pomiarowy jest wyposażony w pięć wózków. Do lokalizacji poszczególnych wózków (wagonów) oraz zestawów wózków (pociągów) wykorzystano technologię RFID (ang. Radio Frequency Identification), w której potrzebne informacje są przechowywane w urządzeniach nadawczo-odbiorczych (znacznikach – tagach) oraz zdalnie odczytywane przez antenę czytnika. W systemie zastosowano tagi pasywne (bez własnego źródła zasilania) umożliwiające zapis i odczyt niezbędnych informacji. Każdy wózek wyposażono w dwa tagi (rys. 9).

Tor pomiarowy, po którym poruszają się wózki, umownie podzielono na cztery odcinki (sekcje). Ruch wózków odbywa się przeciwnie do ruchu wskazówek zegara. Na początku każdego odcinka zainstalowano antenę RFID (głowicę do zapisu i odczytu zawartości znaczników). Każda głowica (rys. 10) jest wyposażona w stelaż i uchwyt magnetyczny pozwalający na łatwą zmianę miejsca montażu przy torze pomiarowym.

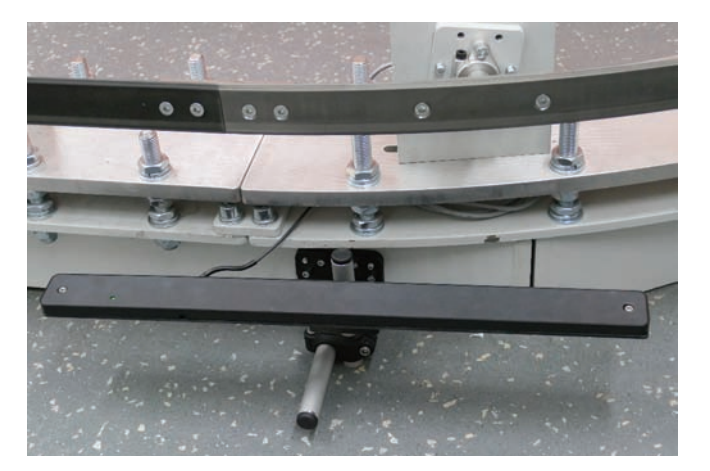

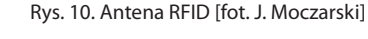

Do każdej głowicy jest dołączony sygnalizator świetlny, który w zależności od zajętości kolejnego odcinka toru (rys. 11), wyświetla odpowiedni sygnał (kolor zielony lub czerwony). Głowice RFID (anteny) są skomunikowane przez interfejs DTE10x z jednostką centralną przetwarzającą rejestrowane dane. Zarówno wózkom, jak też zestawom wózków można nadawać własne nazwy. Przed przystąpieniem do pracy operator wprowadza do aplikacji systemu dane opisujące wszystkie wózki (wagony) oraz zestawy wózków (pociągi) znajdujące się na torze, tzn:

- dla każdego wózka (wagonu) numer identyfikacyjny wagonu, nazwę,
- dla każdego zestawu wózków (pociągu) numer identyfikacyjny pociągu, nazwę,

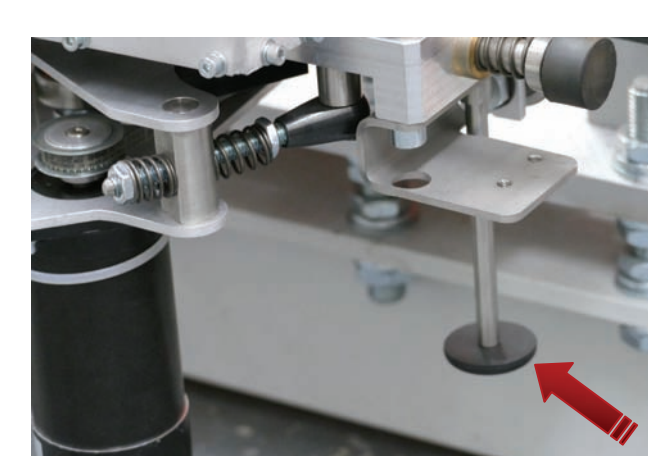

Rys. 9. Znacznik – tag zainstalowany na wózku jezdnym [fot. J. Moczarski]

- dla pierwszego wózka (wagonu) w zestawie (pociągu) dodatkowo znacznik czoła pociągu **P**,
- dla ostatniego wózka (wagonu) w zestawie (pociągu) dodatkowo znacznik końca pociągu **K**.

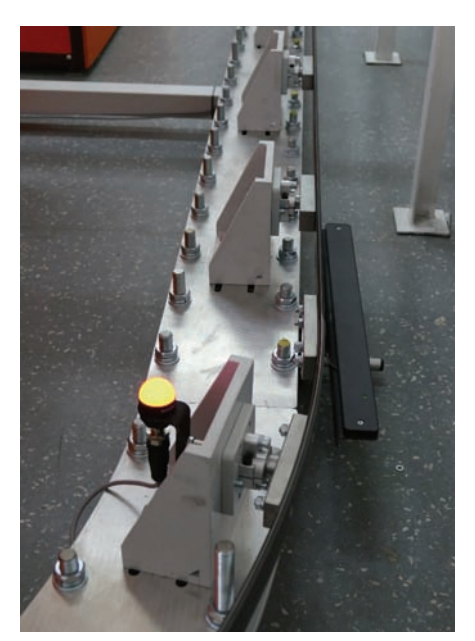

Rys. 11. Sygnalizator (światło czerwone) i antena RFID [fot. J. Moczarski]

Do wprowadzenia niezbędnych danych dotyczących wózka należy wybrać odpowiednią opcję w oknie głównym aplikacji, na liście podłączonych urządzeń. W przypadku pociągu należy wywołać okno zmiany nazwy z Menu głównego (rys. 12).

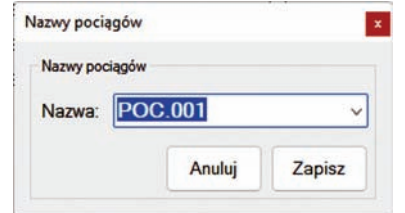

Rys. 12. Okno zmiany nazwy pociągu (zestawu wózków) [z materiałów autora]

Wstępny przejazd poszczególnych wózków (zestawów wózków) przez obszar oddziaływania jednej z aktywnych głowic RFID (anteny) powoduje przekazanie do systemu informacji o pojazdach znajdujących się na torze, ich konfiguracji i kolejności. Jeżeli do sterowania ruchem na torze pomiarowym została wybrana opcja jazda bezkolizyjna (opisana w rozdziale 2.5), wówczas ruch wózków jest realizowany na podstawie kontroli zajętości poszczególnych odcinków. Ustawione na początku każdego odcinka (sekcji toru) sygnalizatory wskazują czy odcinek jest wolny (światło zielone) czy też zajęty (światło czerwone). Pojazdy są automatycznie zatrzymywane przed wjazdem na zajęty odcinek (rys. 13) oraz ruszają dalej po jego zwolnieniu (rys. 14). Na stanowisku badawczym zainstalowano łącznie

10 znaczników wielokrotnego odczytu i zapisu R/W (Read/ Write) oraz 4 anteny.

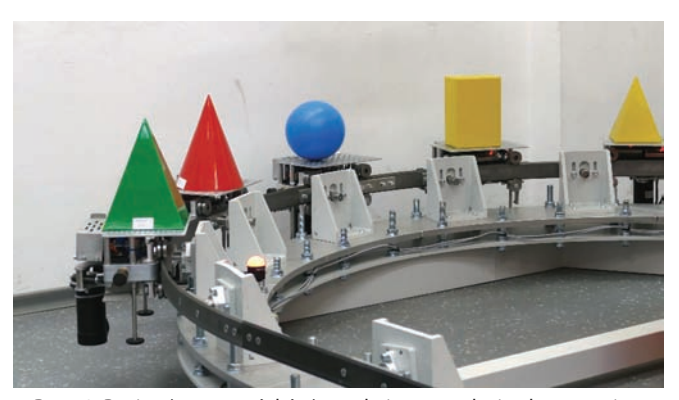

Rys. 13. Pociąg (zestaw wózków) oczekujący przed wjazdem na zajęty odcinek (światło czerwone) [fot. J. Moczarski]

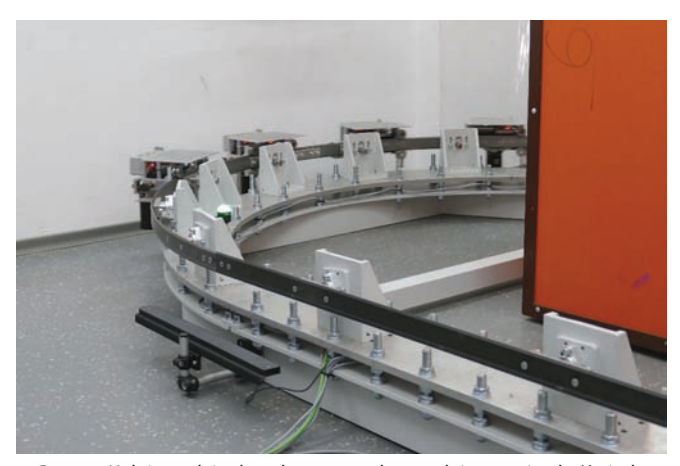

Rys. 14. Kolejny odcinek wolny – sygnał zezwalający na jazdę (światło zielone) [fot. J. Moczarski]

## **2.4. System wizualizacji położenia wózków na torze pomiarowym**

Na ekranie wizualizacji (rys. 15) w graficznej formie jest przedstawiony tor jezdny (jako szara elipsa), podzielony na 4 odcinki (sekcje). Obok toru, przy granicach odcinków, zobrazowano 4 anteny RFID oraz 4 sygnalizatory (zielony/czerwony). Fragment toru (odcinek), na którym znajduje się wózek/pociąg jest podświetlany kolorem czerwonym – jako zajęty, a stojący na początku tego odcinka sygnalizator wyświetla sygnał zabraniający (czerwony) dla kolejnego wózka. Przy każdym odcinku jest wyświetlana lista wózków (mała czcionka) i pociągów (duża czcionka) znajdujących się aktualnie na tym odcinku. W ślad za poruszającymi się pojazdami w trybie on-line, na ekranie jest przedstawiana aktualna sytuacja ruchowa na torze (zajętość odcinków, położenie poszczególnych wagonów i pociągów). Wyświetlane numery i nazwy pojazdów automatycznie znikają po opuszczeniu danego odcinka i pojawiają się przy kolejnym odcinku zajmowanym przez wózek/pociąg. W dolnej części okna jest przedstawiona lista pociągów, a także przyciski umożliwiające szybką lokalizację na torze poszukiwanego pociągu lub

wagonu. Po naciśnięciu przycisku "Lokalizuj" odpowiedni odcinek lub odcinki toru, zajęte przez poszukiwany pociąg, migną kilkukrotnie. Lokalizacja wybranego wózka/wagonu jest możliwa przez kliknięcie jego nazwy.

Na rysunkach 15 i 16 zaprezentowano przykładowe okna wizualizacji dwóch różnych sytuacji ruchowych na torze pomiarowym. Ruch pojazdów odbywa się w kierunku przeciwnym do ruchu wskazówek zegara. W obydwu przypadkach na torze znajdują się dwa pociągi. Pociąg o nazwie POC-001 (złożony z dwóch wózków o nazwach: lokomotywa oraz motor-2) i pociąg POC-002 (złożony z trzech wózków: motor-3, motor-4 i motor-5). Na rysunku 15, pociąg POC-001 zajmuje odcinek ograniczony antenami RFID#3 i RFID#4, a pociąg POC-002 odcinek ograniczony antenami RFID#1 i RFID#2. W sytuacji ruchowej przedstawionej na rysunku 16, pociąg POC-001 znajduje się na odcinku ograniczonym antenami RFID#4 i RFID#1, natomiast pociąg POC-002 zajmuje chwilowo dwa odcinki: RFID#1- RFID#2 (na którym znajduje się ostatni wagon tego pociągu motor-5) oraz odcinek RFID#2-RFID#3 (wagony motor-3 i motor-4). Odcinek ograniczony antenami RFID#3-RFID#4 jest niezajęty. Litery **P** i **K** przy nazwie lub numerze wagonu wskazują odpowiednio położenie pierwszego lub ostatniego wózka w zestawie (początek lub koniec pociągu).

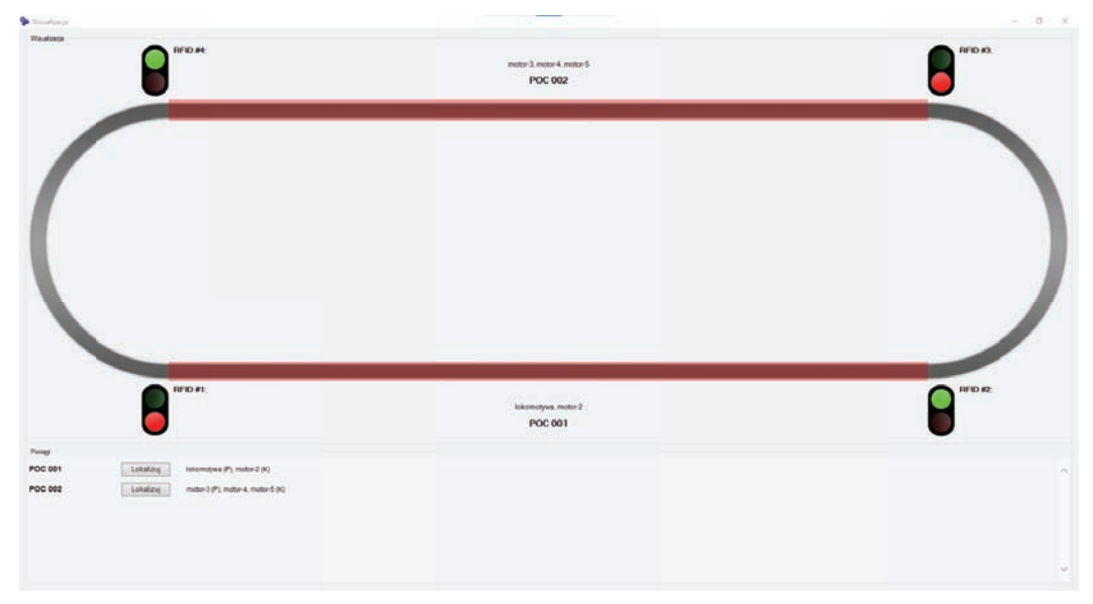

Rys. 15. Dwa odcinki toru zajęte przez pociągi POC-001 i POC-002 [z materiałów autora]

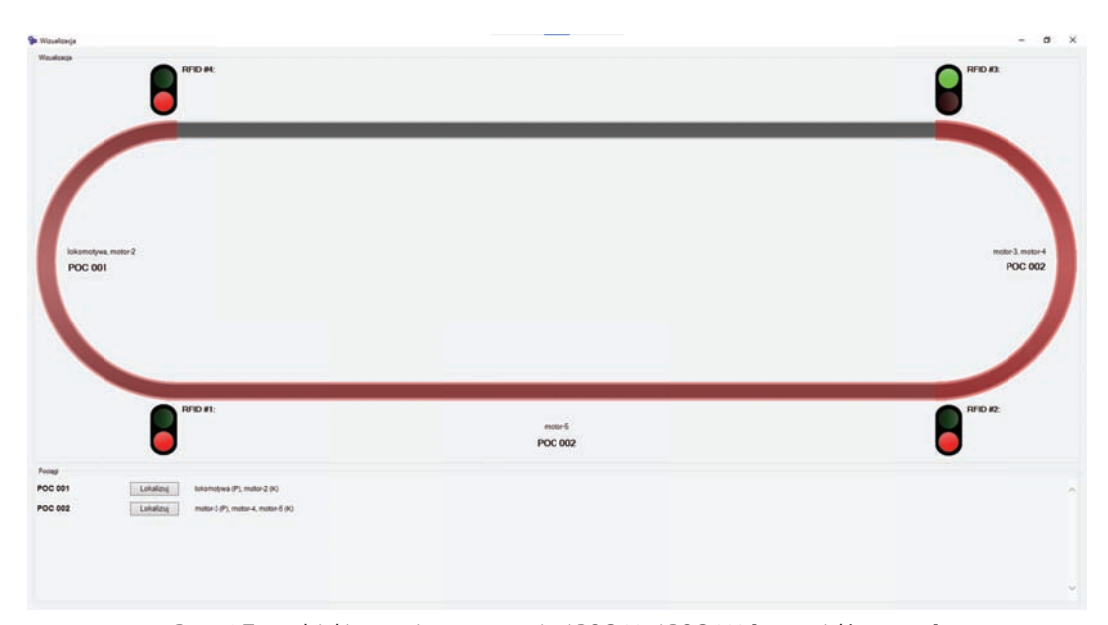

Rys. 16. Trzy odcinki toru zajęte przez pociągi POC-001 i POC-002 [z materiałów autora]

## **2.5. System sterowania i regulacji prędkości wózków**

System sterowania wózkami składa się z trzech podstawowych komponentów:

- zabudowanego na każdym wózku układu sterowania oraz sterownika silnika,
- aplikacji zarządzającej pracą poszczególnych wózków, zainstalowanej w centralnej jednostce sterującej,
- aplikacji Motor Control App przeznaczonej do zadawania parametrów pracy oraz do podglądu danych telemetrycznych.

Układ sterowania wózkiem jest uruchamiany automatycznie po włączeniu zasilania. Do wejść cyfrowych układu są doprowadzone sygnały z trzech czujników Halla silnika bezszczotkowego. Na podstawie informacji z czujników następuje modyfikacja sygnału sterującego przesyłanego do sterownika silnika BLDC tak, aby silnik zamontowany na wózku utrzymywał zadaną prędkość obrotową. Układy sterowania zainstalowane na wózkach jezdnych łączą się z centralną jednostką sterującą (rys. 17) wykorzystując połączenie bezprzewodowe w sieci 2,4 GHz według standardu IEEE 802.11n. Połączenie jest nawiązywane po włączeniu zasilania wózków.

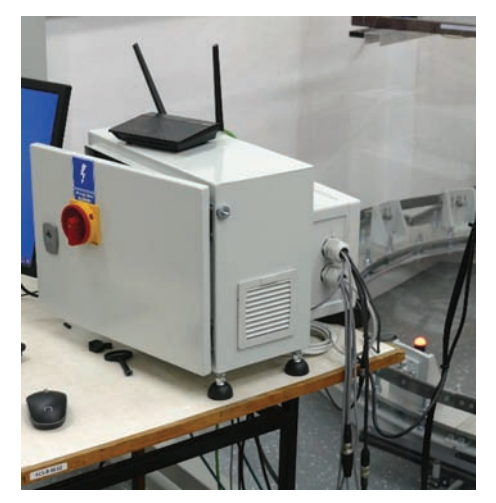

Rys. 17. Jednostka sterująca ruchem wózków [fot. J. Moczarski]

Układ sterowania w trakcie jazdy uruchamia mechanizm diagnostyki poprawności połączenia z centralną jednostką sterującą. Jeśli w zadanym okresie czasu (1 s) układ nie odbierze komunikatu zwrotnego nastąpi zgłoszenie błędu połączenia i zatrzymanie silnika.

Aplikacja zarządzająca pośredniczy w wymianie danych pomiędzy aplikacją Motor Control Ap i układami sterowania na wózkach. Przy wykorzystaniu protokołu HTTP przekazywane są do niej informacje o:

- aktualnym trybie pracy (silniki załączone/wyłączone),
- aktualnie zadanych parametrach regulacji (nominalna prędkość obrotowa dla wszystkich wózków oraz korekty przełożeń dla każdego wózka osobno oraz wybrany tryb pracy),

 podłączonych wózkach i odczytach z czujników (aktualna prędkość obrotowa każdego silnika, napięcie baterii, zgłoszone usterki, prędkość przejazdu przez bramkę pomiarową).

Jednostka sterująca nadzoruje pracę pojedynczych wózków lub grup wózków przesyłając komendy załączenia/wyłączenia silników, parametry zadanych prędkości obrotowych, a także odbiera dane telemetryczne od poszczególnych wózków, jak również z systemu lokalizacji (anten RFID). Dla dokładnego pomiaru prędkości poszczególnych wózków wjeżdżających w strefę pomiarową stanowiska badawczego (strefę na prostym odcinku toru, obserwowaną przez czujniki wizyjne), przy torze jezdnym zamontowano bramkę pomiarową (rys. 18), działającą na zasadzie przecięcia wiązki światła skolimowanego w dwóch równoległych płaszczyznach oddalonych o znaną odległość. Bramka dostarcza informacji o prędkości liniowej kolejnych, przejeżdżających wózków. Na rysunku 19 przedstawiono najazd wózka na bazę pomiarową pomiaru prędkości.

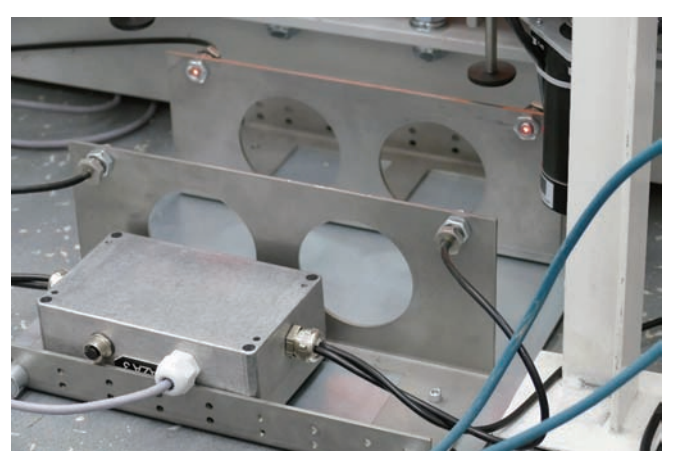

Rys. 18. Bramka pomiaru prędkości wózków [fot. J. Moczarski]

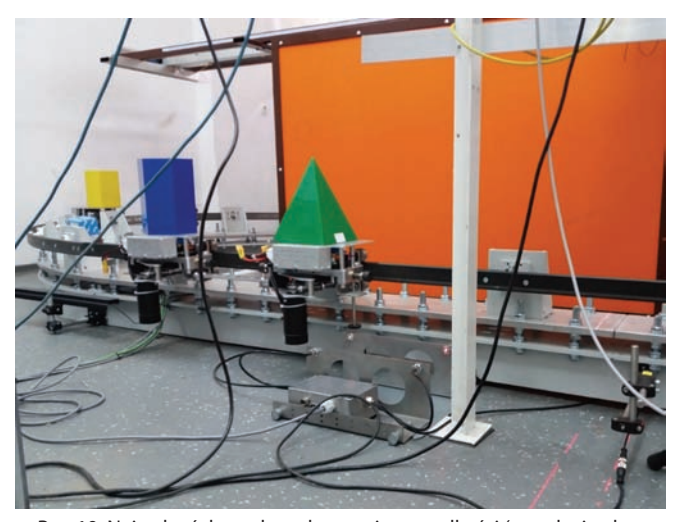

Rys. 19. Najazd wózka na bramkę pomiaru prędkości (przed wjazdem w strefę pomiarową stanowiska badawczego) [fot. J. Moczarski]

Sterowanie oraz podgląd danych telemetrycznych odbywa się za pomocą aplikacji Motor Control App. Aplikacja jest uruchamiana w centralnej jednostce sterującej podłączonej do tej samej sieci lokalnej co układy sterowania wózków. Umożliwia wygodne zadawanie parametrów pracy silników zamontowanych na wózkach i wykorzystując protokół HTTP komunikuje się także z aplikacją zarządzającą. Na rysunku 20 przedstawiono główne okno aplikacji Motor Control App.

Menu główne (1) aplikacji umożliwia uruchomienie okna wizualizacji położenia wózków na torze pomiarowym oraz okna zmiany nazwy pociągów (patrz rys. 12). W polu (2) jest wyświetlany status napędów poszczególnych wózków:

- **Nie połączono** aplikacja Motor Control App nie jest połączona z aplikacją zarządzającą pracą wózków (błąd połączenia sieciowego),
- **Wyłączony** silniki wyłączone,
- **Włączony** silniki włączone.

Przycisk oznaczony cyfrą (3) pozwala uruchamiać lub wstrzymywać pracę silników na wszystkich wózkach. W obszarze (4) okna aplikacji znajdują się pola tekstowe umożliwiające zadawanie parametrów pracy silników (wyrażoną w m/s prędkość liniową wózków na odcinku pomiarowym i wartość prędkości dojazdowej) oraz dokonanie wyboru trybu pracy wózków:

- **Jazda z prędkością stałą** operator zadaje prędkość liniową, a wózki poruszając się w grupach lub pojedynczo, utrzymują zadaną prędkość na całej długości toru.
- **Jazda z prędkością zmienną** żądana prędkość docelowa jest osiągana na odcinku pomiarowym, zestaw wózków zwalnia na pozostałych odcinkach toru, w szczególności na łukach, do prędkości dojazdowej. Operator zadaje wartości prędkości liniowych na odcinkach

dojazdowym i pomiarowym. Wózki pracują zagregowane w jednej grupie (pociągu). Po minięciu odpowiedniej anteny RFID grupa przyspiesza do prędkości wymaganej na odcinku pomiarowym (obserwowanym przez czujniki wizyjne), natomiast po wyjeździe z odcinka pomiarowego (minięciu odpowiedniej anteny RFID przez ostatni wózek) pociąg zwalnia do prędkości zadanej dla odcinka dojazdowego.

 **Jazda bezkolizyjna** – ruch wózków odbywa się na podstawie kontroli zajętości poszczególnych odcinków toru, według danych z systemu RFID. Sterowanie silnikami jest realizowane z uwzględnieniem pozycji poszczególnych wózków na torze pomiarowym (określanej na podstawie danych z czytników RFID) w taki sposób, aby zagwarantować jazdę bezkolizyjną. Wózek lub grupa wózków (pociąg) dojeżdżający do odcinka, na którym znajduje się inny wózek lub pociąg, zostaną zatrzymane przed sygnalizatorem (światło czerwone) do czasu, gdy ten odcinek zostanie zwolniony.

Tryb pracy silników jest wybierany z listy rozwijanej. Wprowadzone dane należy potwierdzić przyciskiem "Zapisz". Warunkiem uruchomienia silników jest zadanie niezerowej prędkości liniowej wózków. Wybierane parametry pracy silników są jednakowe dla wszystkich wózków znajdujących się na torze. Wartość prędkości dojazdowej jest zadawana tylko w przypadku wyboru trybu prędkość zmienna.

W obszarze (5) jest wyświetlana lista podłączonych wózków, ich nazwy, stan (połączenie, aktualna prędkość obrotowa układu napędowego, informacje o usterkach, napięcie baterii), aktualna, wyliczona na podstawie prędkości obrotowej silnika prędkość liniowa każdego wózka, a także przycisk uruchamiający okno zmiany nazwy wózka. Po załączeniu zasilania wózka układ sterujący automatycznie nawiązuje połączenie z aplikacją zarządzającą,

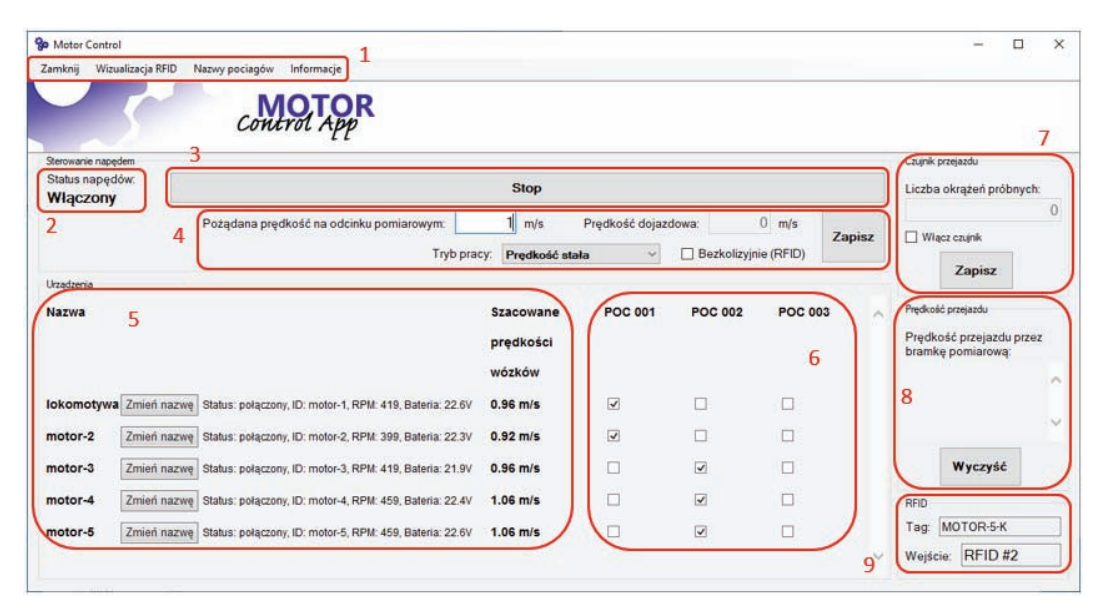

Rys. 20. Główne okno aplikacji Motor Control App [z materiałów autora]

a podłączone urządzenie zostaje automatycznie dodane do listy. Wyłączony wózek jest oznaczany etykietą "odłączony". Jeśli wózek zostanie odłączony w trakcie pracy, problem z połączeniem zostanie wykryty w przeciągu 1−1,5 sekund i nastapi zatrzymanie wszystkich wózków znajdujących się na torze. Układ sterujący każdego wózka może zgłaszać występujące usterki np.:

- wystąpił problem z silnikiem lub sterownikiem silnika, pomimo podania sygnału sterującego silnik zatrzymał się lub nie nastąpił rozruch,
- wykryto zderzenie z innym wózkiem,
- napięcie baterii spadło poniżej poziomu dozwolonego,
- utracono połączenie z innym wózkiem lub jednostką sterującą (wózki komunikują się także między sobą).

Tablica (6) umożliwia przypisanie wózków do odpowiednich pociągów/grup. Nazwy pociągów mogą zostać nadane/zmienione przez uruchomienie okna zmiany nazwy z Menu głównego (1). Obszar (7) okna aplikacji Motor Control App dotyczy sterowania czujnikami wizyjnymi zabudowanymi na stanowisku badawczym. Umożliwia załączanie/wyłączanie czujników według trzech trybów pracy:

- **czujnik wyłączony**: przełącznik Włącz czujnik wyłączony – czujnik wizyjny nie będzie załączany automatycznie;
- **czujnik zawsze włączony**: przełącznik Włącz czujnik włączony, wartość pola Liczba okrążeń próbnych przed okrążeniem pomiarowym, ustawiona na 0 – czujnik jest załączany/wyłączany wraz z załączeniem/wyłączeniem silników wózków;
- **czujnik włączany podczas okrążenia pomiarowego**: przełącznik Włącz czujnik włączony, wartość pola Liczba okrążeń próbnych ustawiony na 1 lub więcej – wózki wykonują żądaną liczbę okrążeń próbnych, a gdy wszystkie wózki osiągną wymaganą liczbę przejazdów przez bramkę pomiarową, załączane są czujniki wizyjne. Czujniki są wyłączane automatycznie gdy wszystkie wózki zakończą okrążenie pomiarowe.

Mechanizm, który aktywuje zewnętrzne urządzenia pomiarowe po wykonaniu przez wózki żądanej liczby okrążeń toru i osiągnięciu zadanej prędkości ruchu w momencie wjazdu na odcinek pomiarowy (obszar obserwowany przez czujniki wizyjne) w istotny sposób usprawnia i ułatwia realizację eksperymentów badawczych. Każdorazową zmianę trybu pracy należy potwierdzić przyciskiem "Zapisz". Zmiana jest możliwa tylko przy wyłączonych silnikach.

W oknie (5) są prezentowane prędkości liniowe poszczególnych wózków, wyliczone na podstawie pomiaru prędkości obrotowej wału silnika (zliczanie impulsów z czujników Halla). Rzeczywiste wartości prędkości liniowych, osiąganych przez wózki podczas przejazdu przez bramkę pomiarową (rys. 18), są prezentowane w obszarze (8). Jeśli w obszarze (7) okna wybrano opcję załączania czujników wizyjnych po zadanej liczbie okrążeń próbnych – zostanie wyświetlona tylko prędkość liniowa osiągnięta w trakcie okrążenia pomiarowego. W oknie (8) jest

wyświetlana lista prędkości liniowych kolejnych wózków przejeżdżających przez bramkę pomiarową, a także informacja o opóźnieniu w stosunku do pierwszego wózka. W obszarze (9) jest prezentowana informacja o ostatniej zeskanowanej wartości znacznika RFID.

Wybór kierunku ruchu wózka jest możliwy poprzez fizyczne przełączenie zworek w sterownikach poszczególnych silników BLDC. Wózki połączone w grupy (z wykorzystaniem łączników/dyszli) są agregowane w układzie sterowania przez przypisanie do wybranego pociągu (o określonej nazwie lub numerze). Wózki przypisane do pociągu traktowane są przez układ sterujący jako jeden obiekt, a więc każdemu wózkowi w grupie nadawane są takie same parametry pracy (tj. zezwolenie na wjazd na wolny odcinek toru, zatrzymanie przed sygnalizatorem wskazującym sygnał "stój", przyspieszenie do prędkości pomiarowej lub wymagane ograniczenie prędkości do wartości dojazdowej na łuku toru). Zadawane w aplikacji Motor Control App wartości prędkości nominalnej wózków są identyczne dla wszystkich grup i poszczególnych wózków na torze.

#### **2.6. System wizyjny**

Stanowisko laboratoryjne wyposażone w tor pomiarowy z systemem przesuwu i prowadzenia wózków transportowych w pętli zamkniętej, pozwala między innymi, na badanie możliwości zastosowania aktywnych systemów wizyjnych przeznaczonych do detekcji oraz identyfikacji przemieszczeń ruchomych obiektów (w warunkach naturalnych – taboru oraz ładunków przewożonych transportem kolejowym).

Na rysunku 21 zaprezentowano konfigurowalne, autonomiczne czujniki laserowe 3D TriSpector 1060, wykorzystujące metodę triangulacji laserowej, które zabudowano na stanowisku badawczym przedstawionym na rysunku 22.

Czujniki laserowe TriSpector 1060 są sensorami typu liniowego. Promień laserowy kreśli na powierzchni obserwowanego obiektu linię pomiarową (rys. 23 i 24). Ruch obiektu powoduje, że obserwacji i pomiarowi odległości jest poddawany wycinek powierzchni, o szerokości W (rys. 23) wynikającej z zakresu ruchu wiązki lasera.

Sensor typu TriSpector 1060 jest urządzeniem wysokiej precyzji i dużej szybkości działania. Pomiar odległości H, między źródłem światła laserowego i powierzchnią obiektu (rys. 23), odbywa się w obszarze roboczym w zakresie odległości od 291 do 800 mm od źródła wiązki (na rysunku, w nawiasach podano wartości w calach), natomiast szerokość W linii laserowej w obszarze pomiarowym, w zależności od odległości do obiektu badanego, wynosi od 180 do 660 mm. Wiązka lasera kreśli linię pomiarową przemieszczając się w obszarze ograniczonym kątem 67°. W ciągu sekundy tworzy około 2500 profili powierzchni obiektu. Na rysunku 24 przedstawiono widok linii pomiarowych (kolor czerwony), generowanych przez dwa systemy wizyjne Tri-Spector, podczas obserwacji obiektów ustawionych na poruszających się wózkach pomiarowych.

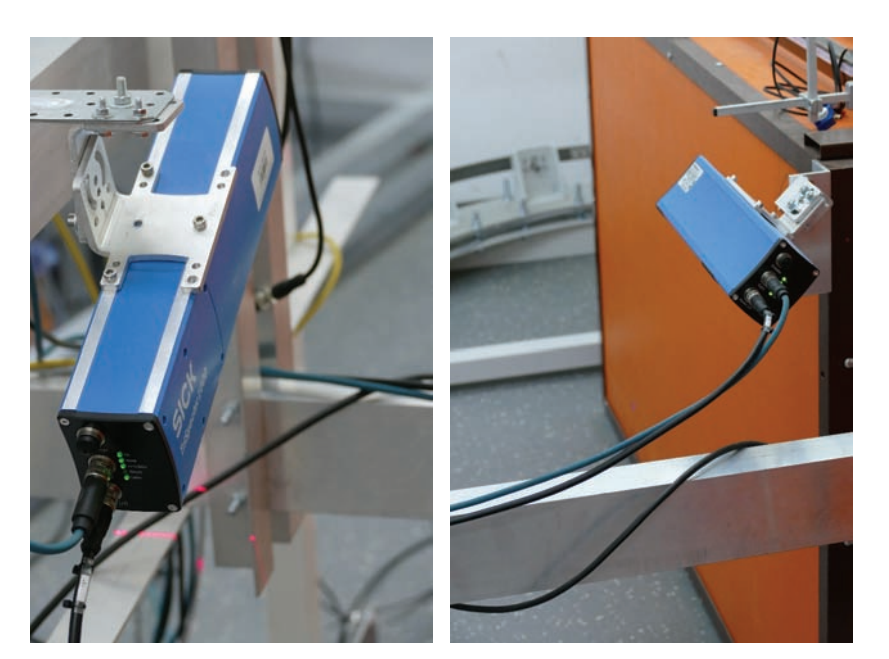

Rys. 21. Dwa niezależne elementy systemu wizyjnego TriSpector: element górny (z lewej) oraz element boczny (z prawej) [fot. J. Moczarski]

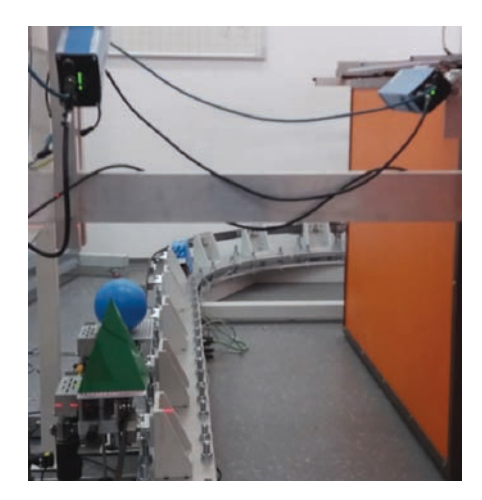

Rys. 22. Modele obiektów umieszczone na dwóch połączonych wózkach, obserwowane przez dwie kamery laserowe 3D TriSpector [fot. J. Moczarski]

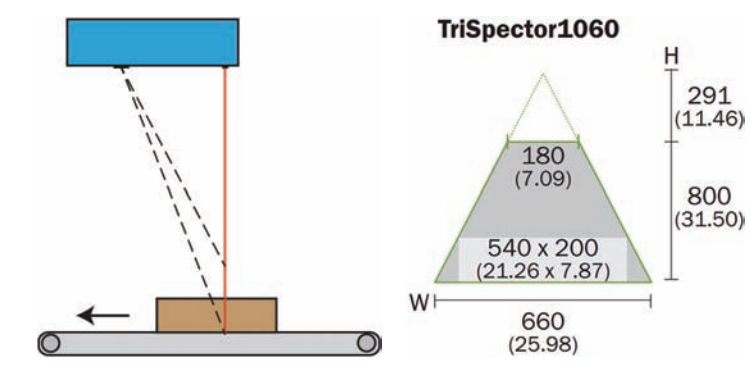

Rys. 23. Zasada działania i zakres pomiarowy zastosowanego czujnika TriSpector 1060 [z dokumentacji systemu TriSpector]

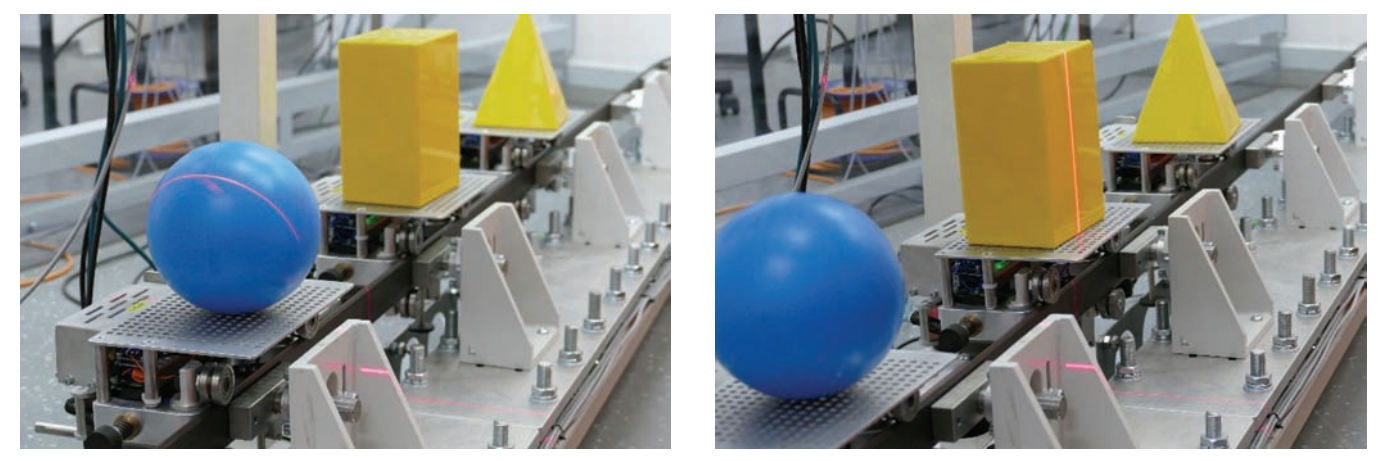

Rys. 24. Obiekty na wózkach pomiarowych w polu widzenia dwóch systemów wizyjnych TriSpector [fot. J. Moczarski]

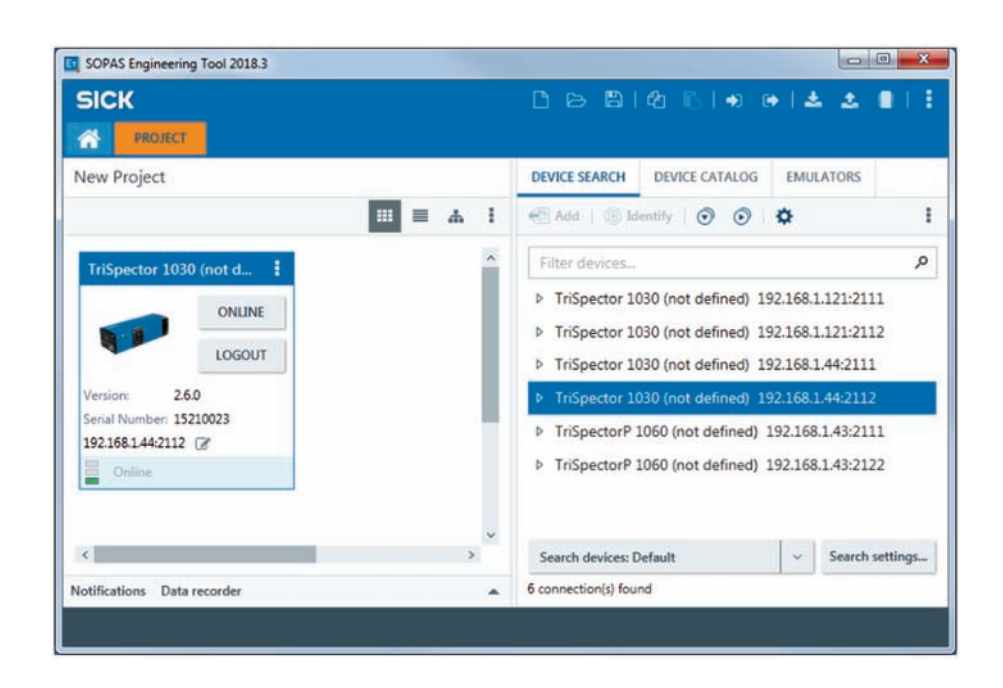

Rys. 25. Główne okno panelu operatora aplikacji SOPAS ET [z materiałów autora]

Producent systemów wizyjnych TriSpector firma SICK, udostępnia własny interfejs użytkownika pod nazwą SO-PAS ET (SICK Open Portal for Application and Systems Engineering Tool) służący, jako narzędzie konfiguracyjne. Oprogramowanie SOPAS ET umożliwia wybór wartości parametrów i ustawień poszczególnych sensorów. Jednocześnie jest niezbędne do realizacji pomiarów z wykorzystaniem konfigurowalnych, autonomicznych czujników wykorzystujących metodę triangulacji laserowej. W trakcie pomiarów wykonywanych przez system wizyjny TriSpector, kamera obserwuje generowaną przez sensor linię laserową, a wyniki są przesyłane do aplikacji SOPAS ET. Tam następuje rejestracja danych, ich analiza oraz wizualizacja wyników.

Na rysunku 25 przedstawiono widok głównego okna panelu operatora aplikacji SOPAS ET. Panel operatora aplikacji SOPAS ET umożliwia:

- wybór wcześniej zapisanych projektów oraz wywołanie ostatnio zapamiętanych ustawień lub uruchomienie programu do realizacji nowego projektu badawczego,
- wybór podłączonych sensorów pomiarowych (w przypadku opisywanego stanowiska badawczego – TriSpector1 oraz TriSpector2),
- konfigurację wybranych sensorów,
- ustawienie parametrów eksperymentu,
- wybór parametrów obrazu systemu wizyjnego,
- wybór i konfigurację narzędzi do analizy obrazu/widoku obiektu 3D,
- konfigurację sygnału wyniku,
- zapis wyników oraz parametrów eksperymentu w pamięci stałej systemu (z możliwością późniejszego odtworzenia i wykorzystania).

Załączanie/wyłączanie systemów wizyjnych TriSpector w trakcie realizacji badań może być realizowane (z wykorzystaniem aplikacji Motor Control App) według trzech, opisanych w rozdziale 2.5 trybów pracy:

- sensory załączane/wyłączane ręcznie przez operatora,
- sensory załączane/wyłączane wraz z załączeniem/wyłączeniem silników wózków,
- sensory załączane podczas okrążenia pomiarowego, po wykonaniu przez wózki zadanej liczby próbnych okrążeń toru. Po zakończeniu okrążenia pomiarowego, sensory są automatycznie wyłączane.

#### **2.7. Elementy i układy systemu bezpieczeństwa**

Wózki poruszające się po torze jezdnym osiągają, w zależności od wagi przewożonego ładunku, prędkości do około 7,5 m/s. W trakcie realizowanych eksperymentów operatorzy stanowiska badawczego powinni przebywać za osłoną bezpieczeństwa (rys. 26). Osłona, powinna być tak ustawiona aby odseparować pracowników od poruszających się wózków oraz chronić ich przed ewentualnym uderzeniem elementami (modelami przewożonych ładunków), które mogłyby się oderwać od wózków, szczególnie na łuku toru pod wpływem siły odśrodkowej lub podczas ich niekontrolowanego zderzenia. Osłona bezpieczeństwa jest zbudowana, z przymocowanej do stalowej ramy, przeźroczystej płyty wykonanej z poliwęglanu o grubości 10 mm. Rama została posadowiona na kółkach umożliwiających swobodne przesuwanie osłony wzdłuż toru pomiarowego w pomieszczeniu laboratorium.

Zatrzymanie wózków jest realizowane przez wciśnięcie przycisku STOP w głównym oknie aplikacji Motor Control App na ekranie jednostki sterowania (patrz rys. 20). Po wykryciu zderzenia się wózków (czujniki zderzenia aktywowane wciśnięciem zderzaków), spadku napięcia baterii poniżej wartości dopuszczalnej lub utracie komunikacji z jednostką sterującą następuje automatyczne, awaryjne zatrzymanie wózków. W przypadku utraty kontroli nad wózkami

zatrzymanie można wymusić przez wyłączenie zasilania jednostki sterującej lub wciśnięcie przycisku bezpieczeństwa, zainstalowanego na stanowisku badawczym (rys. 27). Układy sterujące wózków wyposażone są w mechanizmy diagnostyczne, weryfikujące poprawność połączenia bezprzewodowego. W przypadku utraty sygnału (braku odpowiedzi z jednostki sterującej) następuje automatyczne odłączenie napędu.

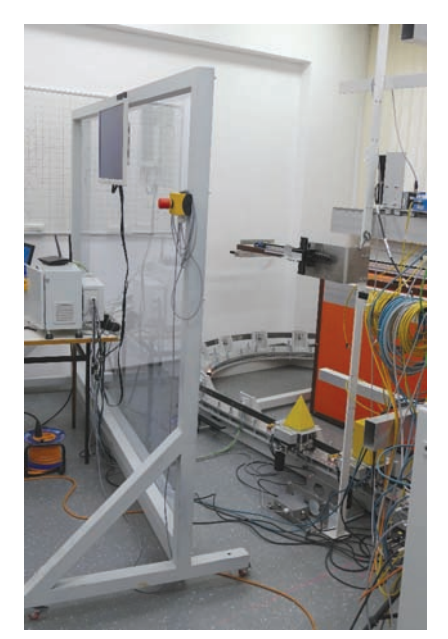

Rys. 26. Osłona bezpieczeństwa oddzielająca stanowisko pracy operatora od toru [fot. J. Moczarski]

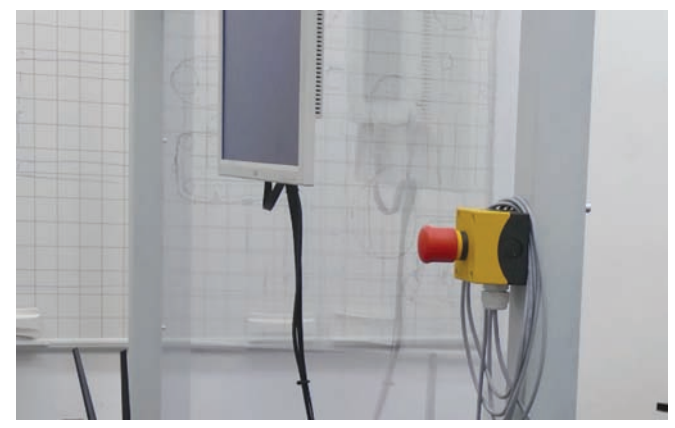

Rys. 27. Przycisk bezpieczeństwa zainstalowany na ramie osłony [fot. J. Moczarski]

## **3. Podsumowanie**

Efektywne zarządzanie procesem przewozowym oraz bezpieczne sterowanie ruchem kolejowym wymaga dostępu do aktualnych i wiarygodnych informacji o przemieszczających się pojazdach. Szczególnie istotna jest umiejętność lokalizacji pociągów, poszczególnych wagonów oraz przewożonych ładunków. Dotyczy to zarówno ich

położenia na sieci kolejowej, jak również na odcinkach linii, torach stacyjnych, stacjach rozrządowych, manewrowych, bocznicach przemysłowych, torach postojowych, terminalach kontenerowych, centrach logistycznych, punktach naładunku, przeładunku i wyładunku, stacjach i przystankach pasażerskich. Do bezpiecznego sterowania ruchem niezbędne są zarówno informacje o aktualnym położeniu taboru, jak również zachowaniu ciągłości składu (stwierdzanie końca pociągu). Potrzebna jest wiedza o skrajni taboru i ładunków, a także umiejętność wykrywania przesunięć (zmian położenia) ładunków na pojeździe.

Obecnie tabor jest wykrywany metodą kontroli zajętości elementów infrastruktury torowej. Jego identyfikacja, a także stwierdzanie końca pociągu oraz ocena poprawności położenia ładunków odbywa się przede wszystkim na podstawie obserwacji wzrokowej. Wraz ze wzrostem wymagań dotyczących bezpieczeństwa, punktualności pociągów i niezawodności systemu transportowego, rola człowieka w realizacji funkcji sterowania i zrządzania przewozami ulega stopniowemu zmniejszeniu na rzecz systemów zautomatyzowanych lub w pełni automatycznych. Niezależnie od stopnia automatyzacji, efektywność realizowanych działań i podejmowanych decyzji zależy od dostępu do niezbędnych informacji.

Zmodyfikowane stanowisko badawcze pozwala symulować ruch składów złożonych z pojedynczych wagonów lub grup wagonów, przewożących ładunki o różnych kształtach i gabarytach oraz poruszających się z różnymi prędkościami. W zastosowanym rozwiązaniu, do każdego wózka transportowego może być zamocowany inny element – model ładunku przewożonego wagonem kolejowym. Tor może być podzielony na odcinki. Liczba wózków i odcinków oraz ich rozmieszczenie na torze pomiarowym mogą być dostosowane do potrzeb prowadzonego eksperymentu. Skomunikowane z jednostką centralną głowice RFID (anteny) pozwalają lokalizować poszczególne wózki na torze pomiarowym oraz wykrywać zajętość poszczególnych odcinków toru. Stanowisko umożliwia ciągły ruch badanych obiektów i ich wielokrotny, powtarzalny, przejazd (w pętli zamkniętej) przez poszczególne odcinki oraz strefę pomiarową objętą nadzorem wizyjnym.

System umożliwia modelowanie i symulowanie ruchu obiektów rzeczywistych (w szczególności obserwację zbioru poruszających się obiektów) oraz sterowanie tym procesem. Umożliwia realizację prac badawczych ukierunkowanych na rozwijanie istniejących oraz opracowanie nowych metod lokalizacji taboru i przewożonych ładunków, ich identyfikacji, wykrywania przesunięć ładunków, kontroli ciągłości składu (wykrywanie rozerwania składu), monitorowanie skrajni taboru i ładunków, kontroli poprawności załadunku itp. [3, 4, 5, 6].

Realizowane prace badawcze pozwolą określić zakres i możliwości praktycznego wykorzystania nowych rozwiązań w zastosowaniach komercyjnych, a w szczególności metod kontroli zajętości odcinków i sterowania ruchem z wykorzystaniem techniki RFID oraz ocenę efektywności

zastosowania aktywnych systemów wizyjnych. Zwiększenie długości toru i liczby odcinków, a także liczby zastosowanych wózków pozwoli prowadzić badania nowych rozwiązań systemów sterowania ruchem, w tym samoczynnych blokad liniowych.

# **Bibliografia**

- 1. Moczarski J.: Stanowisko badawcze przeznaczone do weryfikacji metod identyfikacji ruchomych obiektów. Prace Instytutu Kolejnictwa, 2020, z. 165.
- 2. Moczarski J.: Sensory laserowe w identyfikacji ruchomych obiektów. Prace Instytutu Kolejnictwa, 2020, z. 166.
- 3. Moczarski J.: Detection of railway cargo shifts using laser triangulation. Proceedings of 23rd International Scientific Conference. Transport Means 2019.
- 4. Moczarski J.: Identyfikacja taboru w zarządzaniu transportem kolejowym. Autobusy – Technika, Eksploatacja, Systemy Transportowe, 2018, nr 6.
- 5. Moczarski J.: Typologizacja modeli elementów taboru kolejowego w procesie ich identyfikacji. Autobusy – Technika, Eksploatacja, Systemy Transportowe, 2018, nr 12.
- 6. Moczarski J.: Identyfikacja elementów taboru kolejowego z wykorzystaniem sensorów laserowych. Technika Transportu Szynowego, 12/2017.
- 7. Tor jezdny. Dokumentacja techniczno-ruchowa. NK Automatyka, grudzień 2022.